## **TECHNO SUN**

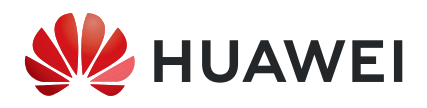

## Actualización dispositivos Huawei en Fusion Solar 7

*La información de este documento puede contener declaraciones predictivas que incluyen,*  sin limitación, declaraciones sobre los resultados financieros y operativos futuros, cartera de *productos futuros, nuevas tecnologías, etc. Hay una serie de factores que podrían hacer que*  los resultados y desarrollos reales difieran materialmente de los expresados o implícitos en *las declaraciones predictivas. Por lo tanto, dicha información se proporciona únicamente con*  fines de referencia y no constituye ni una oferta ni una aceptación. Huawei puede cambiar la *información en cualquier momento sin previo aviso.*

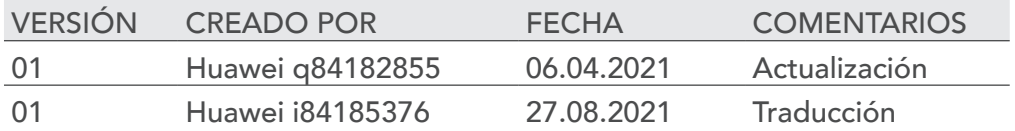

Este documento describe cómo actualizar los dispositivos en remoto, a través de Fusion Solar. Las cuentas de instalador tienen permiso de actualizar los dispositivos.

## Breve descripción:

- + Se puede lograr la actualización de Smartlogger, Inversor, SmartDongle, Optimizador y Batería.
- + La actualización del dispositivo no se puede realizar simultáneamente con la adquisición de datos complementarios o la exportación de registros log.
- + Una tarea de actualización puede contener varios dispositivos del mismo tipo.
- + La actualización del dispositivo incluye Actualizar ahora y Actualizar después de la autorización del usuario.

Actualizar ahora: no es necesario que confirme si desea actualizar el dispositivo. Una vez que se agrega correctamente una tarea de actualización de dispositivo, la tarea se ejecuta inmediatamente.

Actualización después de la autorización del usuario: después de que las tareas de actualización se agregan correctamente, el sistema envía todos los mensajes de actualización a todos los usuarios de la planta residencial. Después de que un usuario de una planta residencial inicia sesión en el sistema a través de la aplicación, el usuario puede confirmar los mensajes de actualización uno por uno. Una vez que un usuario de la planta residencial confirma un mensaje de actualización, se puede actualizar el dispositivo correspondiente. Si el usuario no confirma el mensaje de actualización del dispositivo dentro de las 48 horas posteriores a la adición

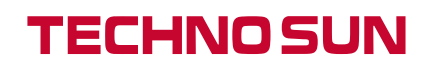

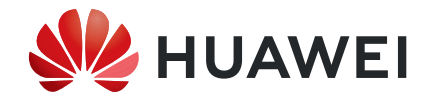

de la tarea de actualización, el resultado de la actualización del dispositivo se marca como tiempo de espera.

## Como proceder:

1. Accede a Fusion Solar con tu cuenta de Instalador, Vaya al menú principal, selecciona Plantas - Gestión de dispositivos

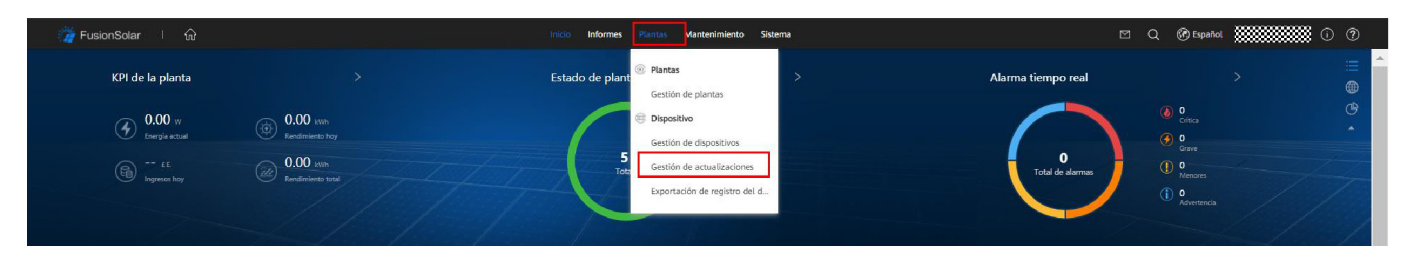

2. En la página Actualización de dispositivo seleccione Todos/Inversor/ SmartLogger (lo que te interesa actualizar) y pulse Añadir

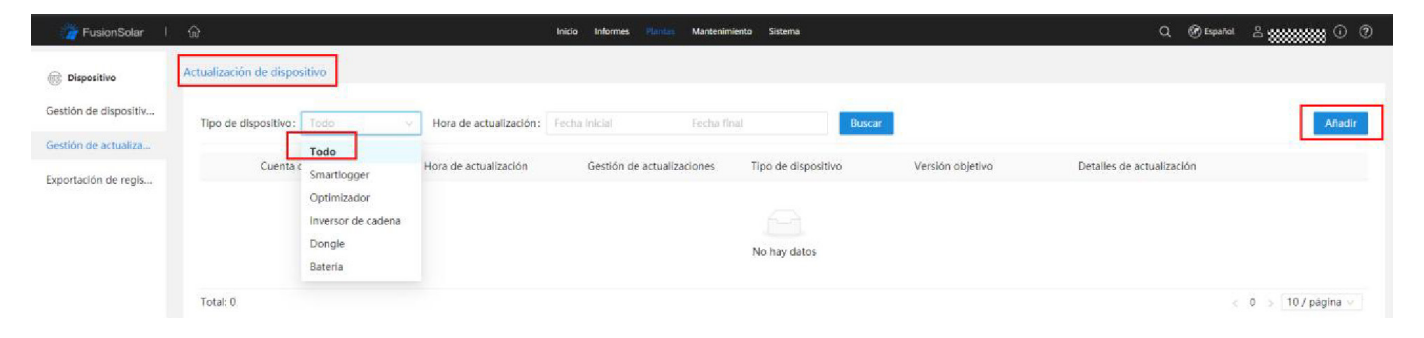

3.Selecciona tipo de dispositivo, la versión de software en función del modelo de este, escriba el nombre de la Planta y pulse Aceptar. Luego cliquee Aceptar en el cuadro de diálogo emergente y la tarea empezará.

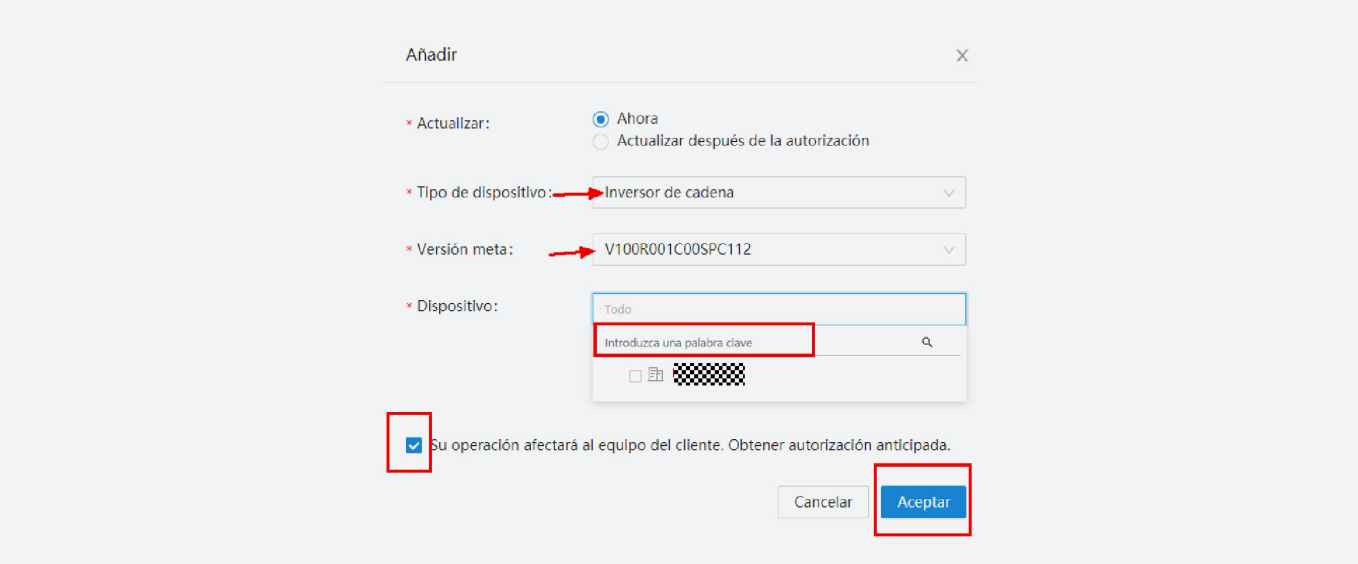

Para más información: http://solar.huawei.com